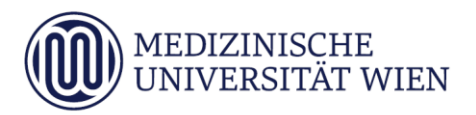

# Anleitung zur Applikation **Mein Studium** UN 202 Humanmedizin / UN 203 Zahnmedizin

Die Applikation Mein Studium ermöglicht es Studierenden, jederzeit einen Überblick über die bereits positiv erbrachten vorgeschriebenen Pflichtleistungen im Studium zu erhalten. Die Anzeige ist dabei abschnitts- sowie semesterweise gegliedert. Positiv erbrachte Leistungen werden durch ein grünes P in der Spalte Pos dargestellt.

Die Funktion Studienstatus ist ausschließlich dazu gedacht um zu überprüfen, ob vorgeschriebene Pflichtleistungen positiv sind. Die Anzeige der ECTS-Credits ist aufgrund der semesterweisen Deckelung nicht korrekt (verwenden Sie zur Überprüfung der Credits bitte die App *Studienerfolgsnachweis – Abschrift der Studiendaten).*

Leistungen, welche unter der Applikation Meine Leistungen eingetragen sind, jedoch unter der Funktion Mein Studium nicht aufscheinen, melden Sie bitte an [n202@meduniwien.ac.at,](mailto:n202@meduniwien.ac.at) um einen reibungslosen Abschluss des jeweiligen Abschnitts sicherzustellen.

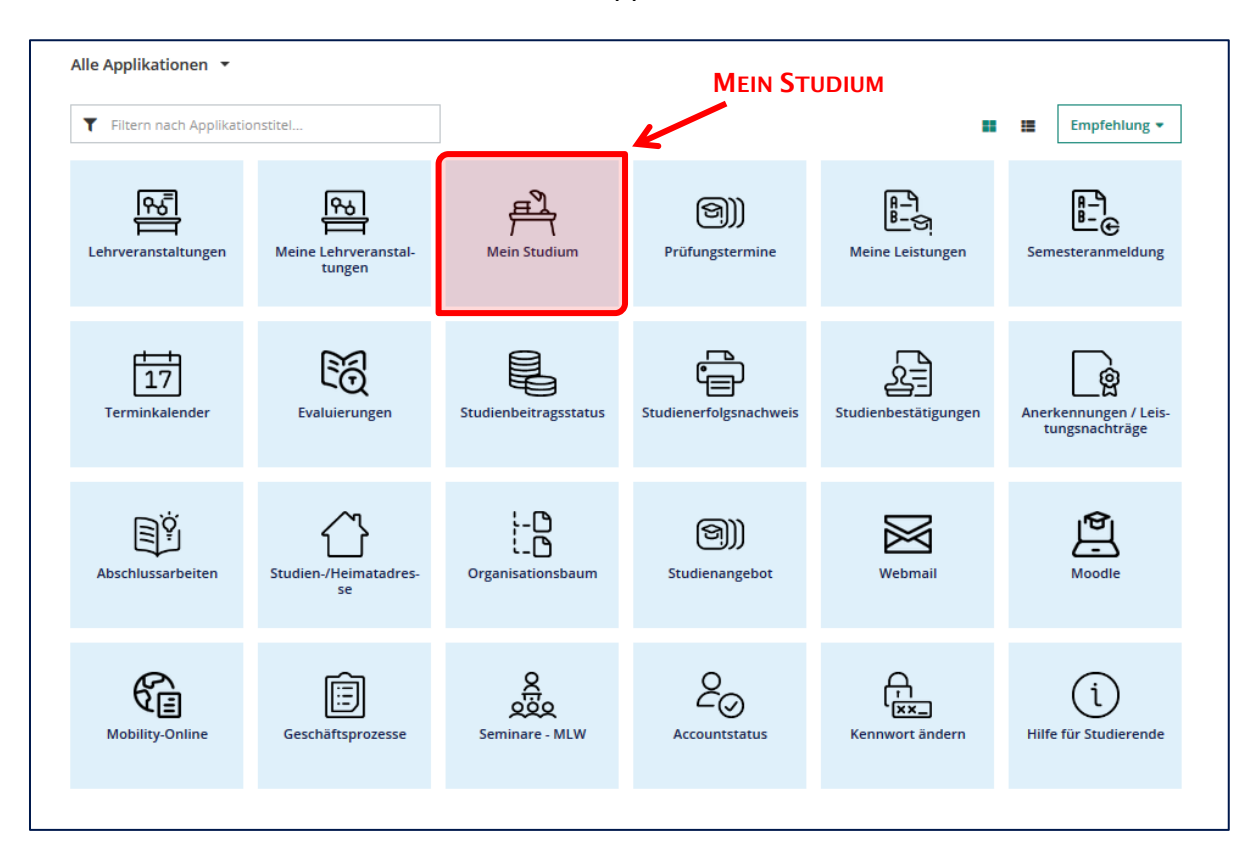

Wählen Sie zunächst auf Ihrer Startseite die App Mein Studium:

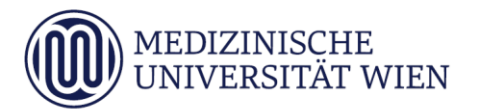

Nun öffnet sich der Verzeichnisbaum Ihres primären Studiums. Wenn Sie für mehrere Studien zugelassen sind, können Sie durch den Button Meine Studien anzeigen das angezeigte Studium wechseln:

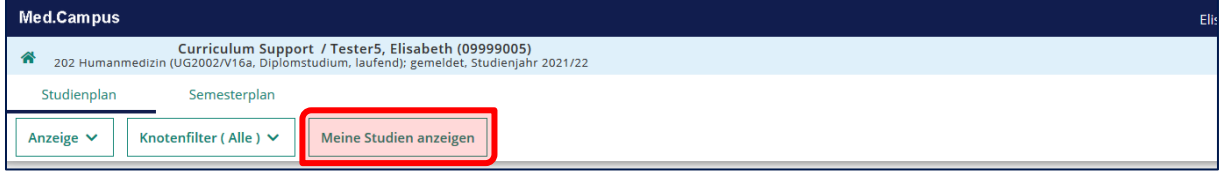

Den Verzeichnisbaum können Sie weiter aufklappen. Ein grünes P in der Spalte Pos bedeutet, dass der jeweilige Abschnitt, das jeweilige Semester bzw. die jeweilige Lehrveranstaltung positiv absolviert wurde, ein graues P bedeutet, dass diese Leistung noch fehlt. Bitte beachten Sie, dass es bis zu einem Werktag nach Gültigsetzung Ihres Ergebnisses (nach Erhalt der Bestätigungsmail) dauern kann, bis eine Leistung hier angezeigt wird:

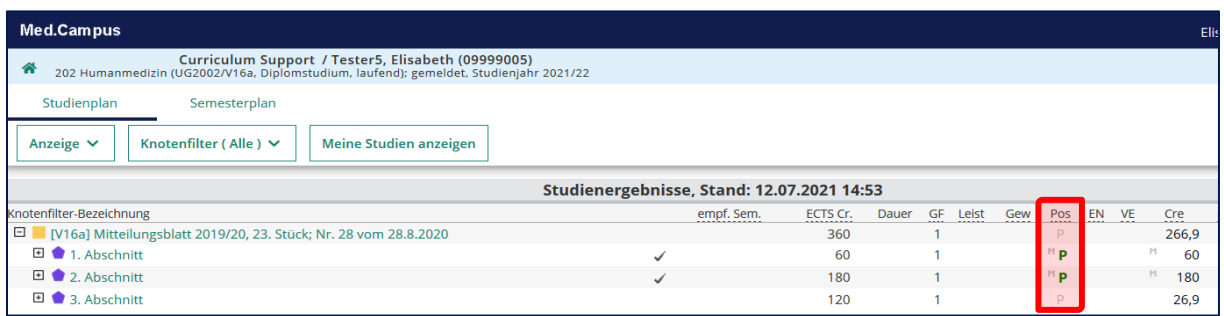

## Sonderfälle:

#### • Famulaturen

Da für den Abschluss des 2. Abschnitts 8 Wochen Famulatur (4 Wochen Innere, 4 Wochen frei wählbar) erforderlich sind, finden sich diese unter "2. Abschnitt" -> "Pflicht*famulatur 2. Studienabschnitt*"). Die restlichen 4 Wochen Famulatur müssen vor dem KPJ erbracht werden und sind daher unter "3. Abschnitt" -> "9. & 10. Semester" -> "Fa*mulaturen*" zu finden (dort finden Sie auch noch einmal die Gesamtübersicht der absolvierten Famulaturen).

#### • SSM4 Methodenseminare

Dieser Punkt wird erst dann als positiv angezeigt, wenn beide erforderlichen Methodenseminare positiv absolviert wurden.

#### • Lehrveranstaltungen ohne immanenten Prüfungscharakter

Lehrveranstaltungen ohne immanenten Prüfungscharakter oder Lehrveranstaltungen, welche nur aus Vorlesung bestehen wie BL 25 bzw. auch die Vorlesungsteile der anderen Blöcke scheinen nicht mit einem grünen/grauen P auf.

### • Freie Wahlfächer

Diese müssen wie auch bisher zunächst in der Studienabteilung angerechnet werden, bevor dieser Punkt als positiv angezeigt wird.

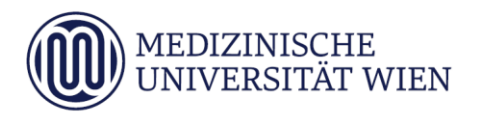

#### Beispiel:

Im folgenden Beispiel ist der 1. Abschnitt positiv, der/die Studierende befindet sich bereits im 2. Abschnitt, es fehlt ihm/ihr aus diesem jedoch nur noch die SIP 4a im 7. Semester:

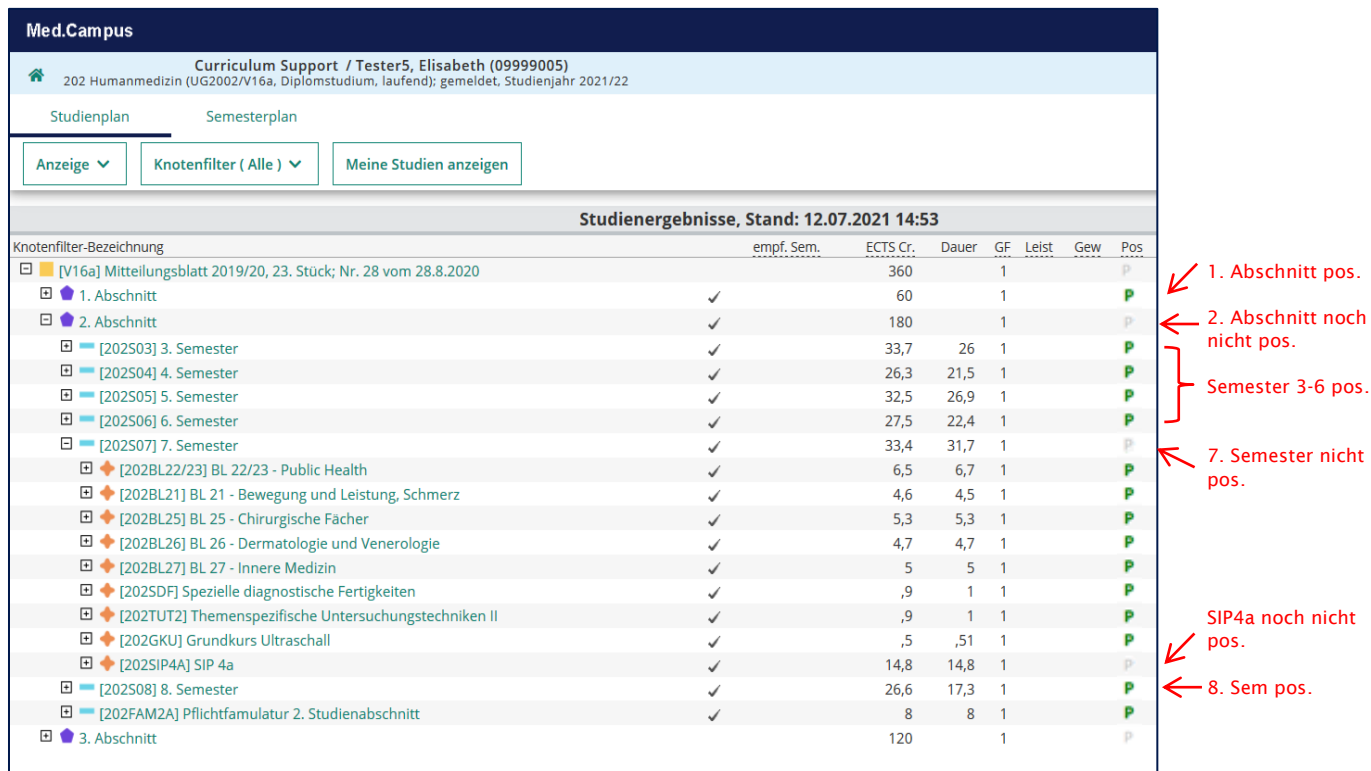